## Viewing Daily Sales and Labor Costs

Last Modified on 06/04/2019 12:11 am MDT

View Daily sales and labor for an**individual schedule**, from the Schedule view, underneath each day

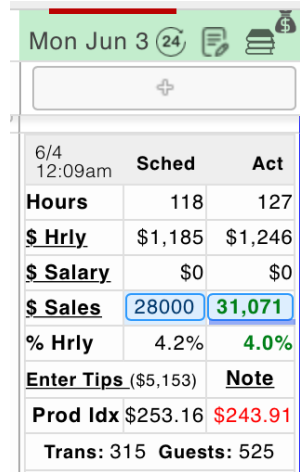

View Daily sales and labor for **multiple or combined schedules and department**, from the Dashboard.

Go to Dashboard > Weekly Financials. Select Date and Schedules. You will see individual schedule analytics by day and schedule(s) total day at the bottom.

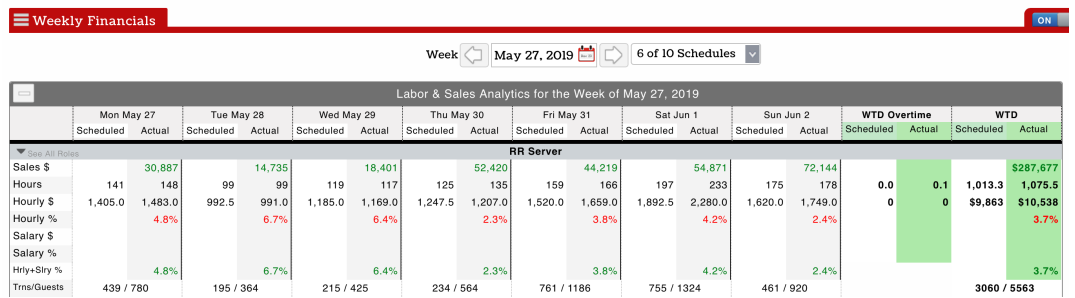

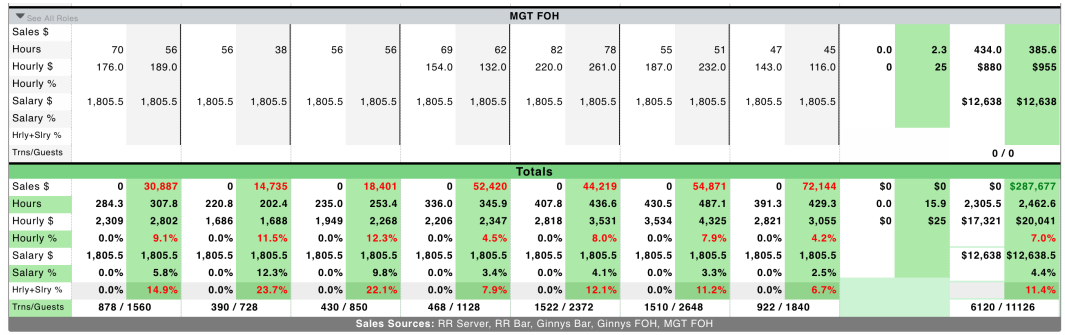

View a Daily**REPORT** - to rollup**any number of schedules / departments**

Go to Reports > Daily Sales & Labor Analytics > Rollup. Select Date and Schedules.

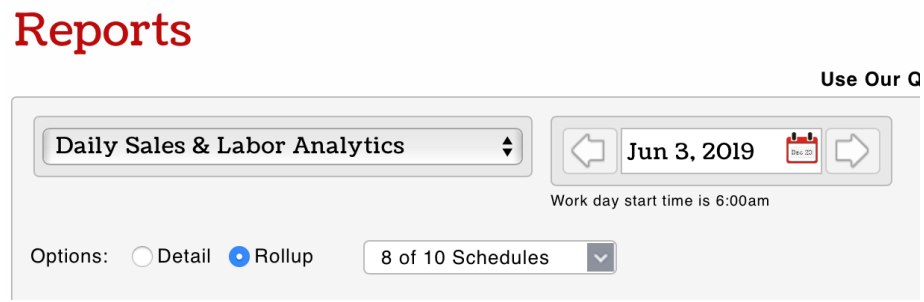

You will view Location and Department totals by day. If you wish view Schedule totals, run the "Detail" report instead of the "Rollup"

## **New York Total of 8 Schedules**

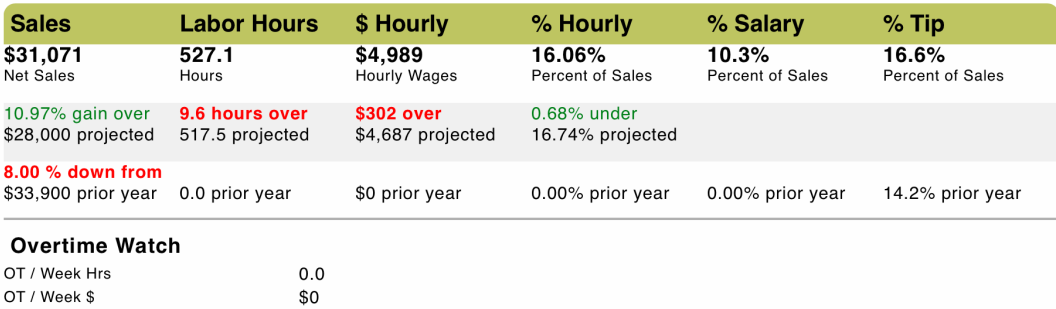

OT / Week Hrs<br>OT / Week \$

## **New York: FOH Total**

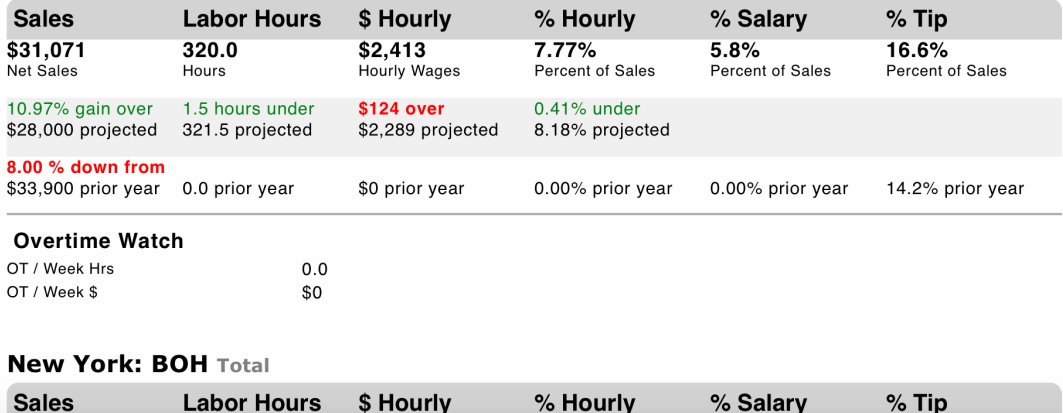